Министерство образования и науки Российской Федерации ФГБОУ «Петрозаводский государственный университет» Институт математики и информационных технологий Кафедра информатики и математического обеспечения

Отчет о научно-исследовательской работе

## Отчет по компьютерному практикууму

Выполнила: студентка 1 курса группы 22101 А.М.Борисова

подпись

Научный руководитель: к.т.н., доцент О.Ю.Богоявленская Оценка руководителя:

подпись

Представлен на кафедру

 $\frac{2011 \text{ r.}}{2011 \text{ r.}}$ 

подпись принявшего работу

Петрозаводск — 2021

## Содержание:

1.Краткое описание процесса разработки изображений поверхности (индивидуальное задание) и рисунок поверхности в форматах pdf и png.

2.Краткое описание процесса разработки таблицы с указание средств оформления ее основных структурных элементов, таблица (индивидуальное задание).

## Краткое описание процесса разработки изображений поверхности

Для того, чтобы построить фигуру похожую на цилиндр,я использовала 3D-модель Земли в цилиндрической форме. В putty я писала следующие команды:

```
cd public_html
```
gnuplot

```
set term post eps
```
set output 'graf.eps'

```
set mapping cylindrical
```
set parametric

set samples 32

```
set isosamples 13
```

```
set urange [-180:180]
```

```
set vrange [-90:90]
```

```
set zrange [-90:90]
```

```
set xyplane at -110
```
set ztics 30

```
splot \cos(u),\sin(u),v
```
Далее, я вставляю этот файл в документ в помощью команды includegraphicsgraf.eps.

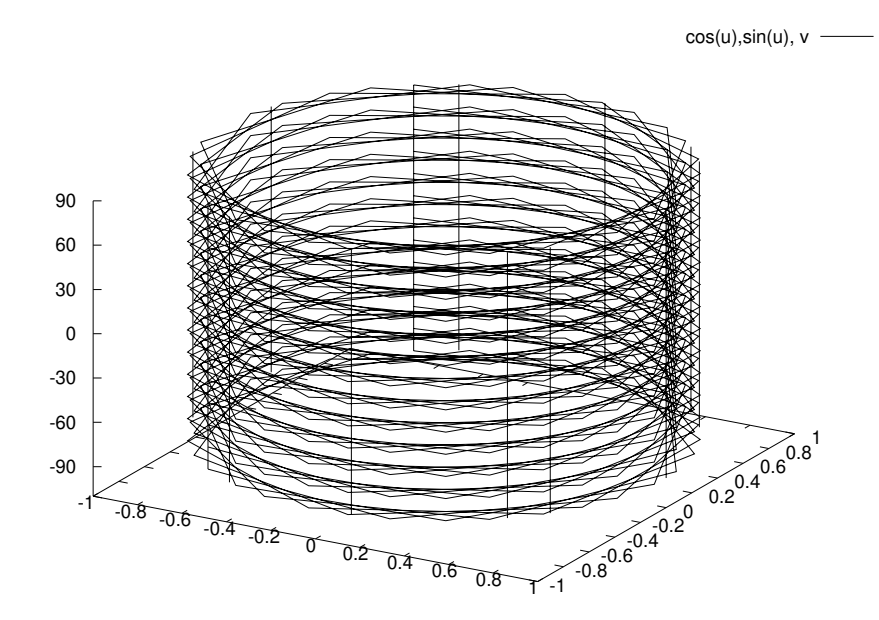

Рис. 1: Цилиндр.

Чтобы получить изображение в других форматах (pdf/png) нужно заменить команду

"set term post eps"на "set term pdfciaro/pngciaro". После этого мы получим изображение поверхности в других форматах.

| $\Phi$ ункция $f(x)$ | Производная f'(x)        |
|----------------------|--------------------------|
| $a^x$                | $a^x * ln a$             |
| $log_a x$            | $rac{1}{x \ast lna}$     |
| lnx                  | $\frac{1}{x}$            |
| sin(x)               | $\cos(x)$                |
| $\cos(x)$            | $-\sin(x)$               |
| tg(x)                | $\frac{1}{\cos^2(x)}$    |
| ctg(x)               | $\frac{1}{\sin^2(x)}$    |
| arcsin(x)            | $\frac{1}{\sqrt{1-x^2}}$ |
| arccos(x)            | $\frac{1}{\sqrt{1-x^2}}$ |
| arctg(x)             | $\frac{1}{1+x^2}$        |
| $\arctg(x)$          | $\frac{1}{1+x^2}$        |

Таблица 1: производных элементарных функций.

## Краткое описание процесса разработки таблицы

Для построения таблицы производных элементарных функций:использовалось окружение table. Для того, чтобы задать название таблице, я использовала команду caption. В моей таблице было всего 2 столбца, и я использовала окружение tabular. Текст в таблице был напечатан посередине.

Заполнение таблицы: чтобы делить таблицу по столбцами, я использовала &, а для того, чтобы был переход на другую строку, использовалась команда- обратная наклонная hline.